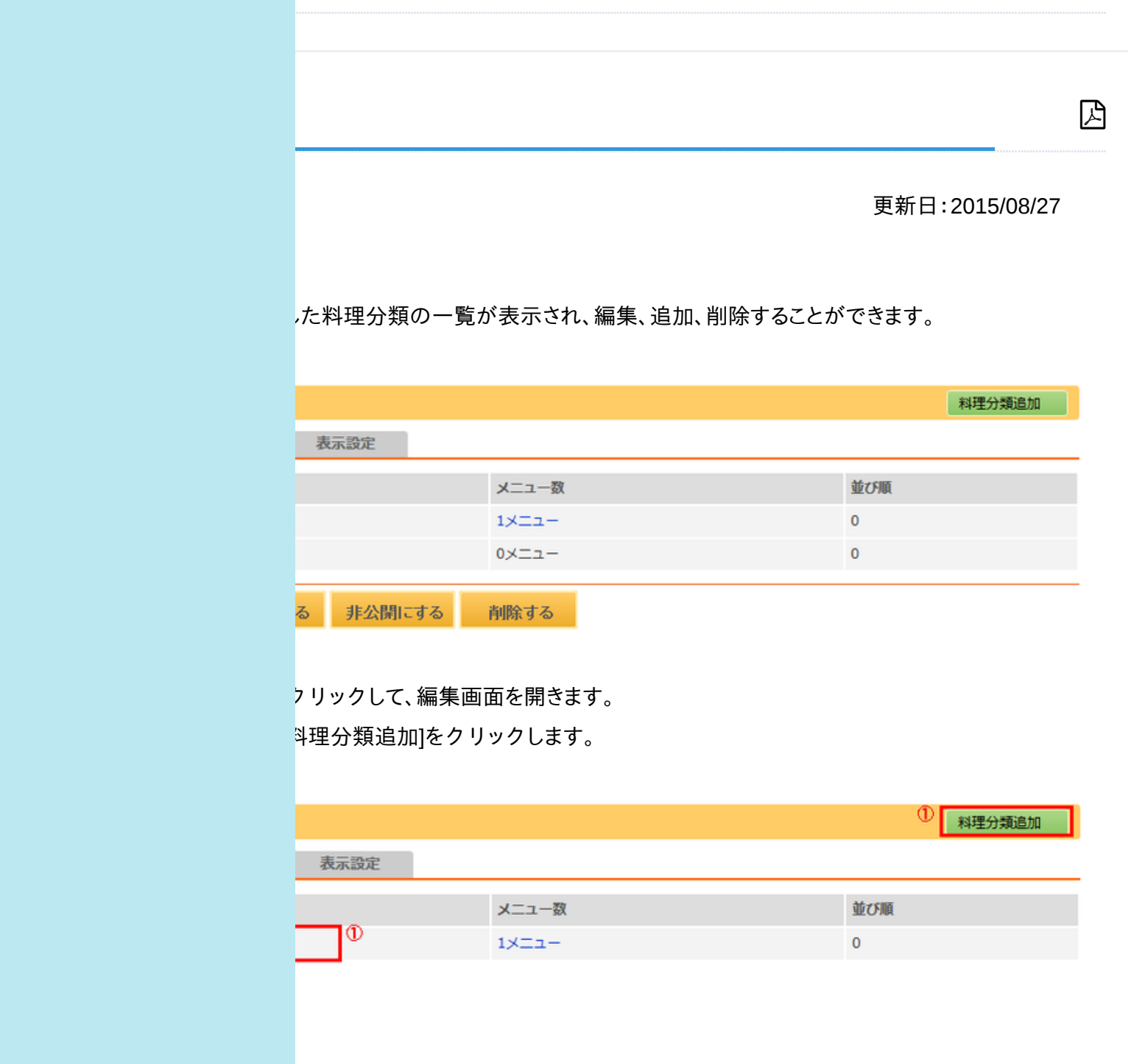

② 新規入力画面または編集画面で、必要事項の入力と修正を行います。

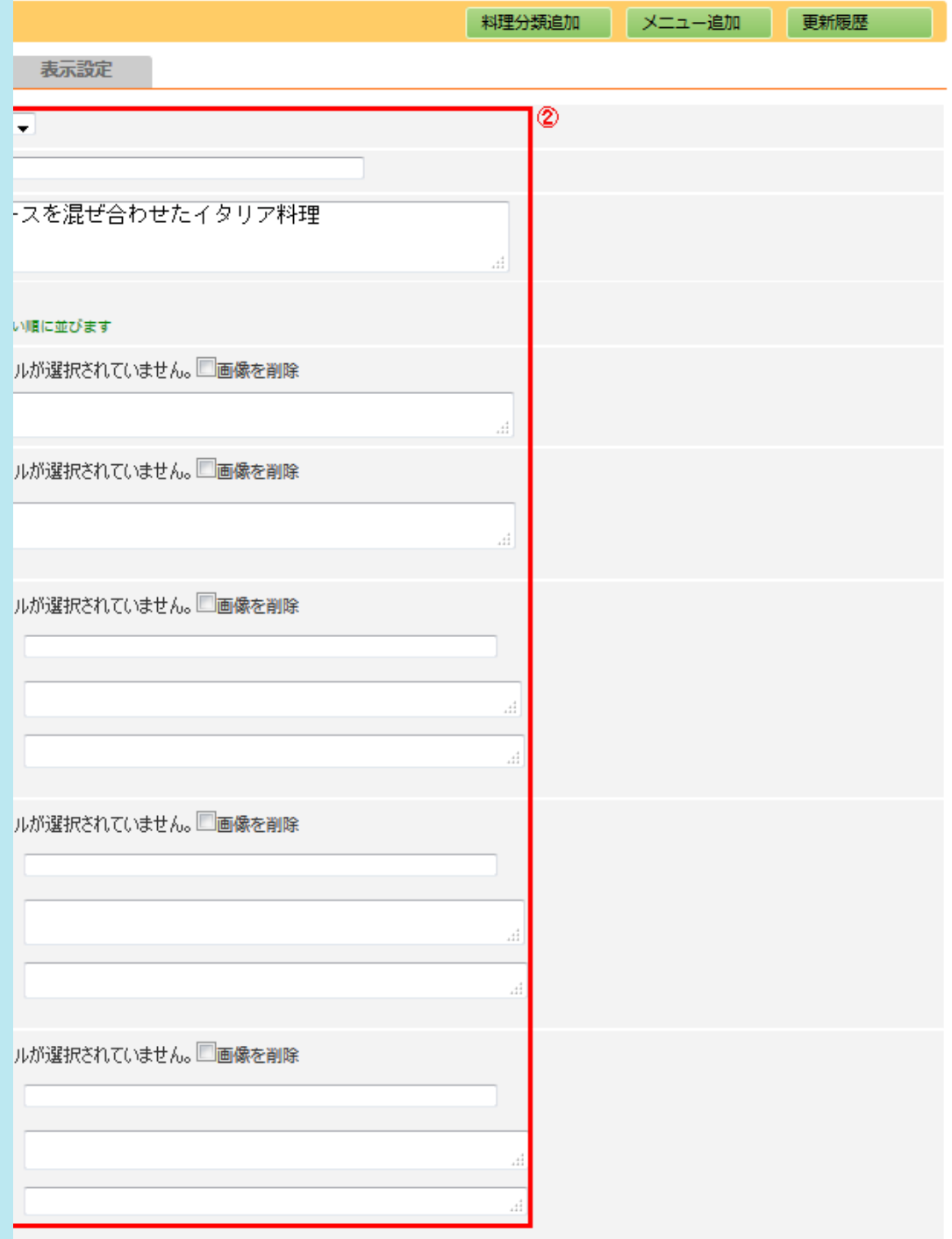

料理分類 編集の各項目説明

を選択します。 あた入力します。 おえ入力します。 「字を入力します。 大きな画像1 [参照]をクリックし選択してください。コメント入力可能。 大きな画像2 [参照]をクリックし選択してください。コメント入力可能。 リックし選択してください。画像タイトル、コメント、価格入力可能。

リックし選択してください。画像タイトル、コメント、価格入力可能。

リックし選択してください。画像タイトル、コメント、価格入力可能。